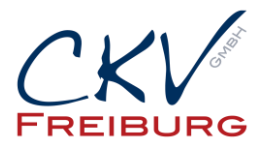

# Multidata Er-900 Series

## **Ausdruck der Voreingestellten MwSt. Sätze**

Schlüssel in die **PGM** Position

Eingabe **15** – Taste **ZWS**

**1** – Taste **X/ Zeit**

**Taste Bar**

#### **Taste Steuer 1 und Taste Steuer 2 anlegen um MwSt. Satz einzutragen.**

Service Mode – Schlüssel mit der Bezeichnung C verwenden.

Schlüssel in Position Service, ein Raster nach rechts hinter P weiterdrehen.

S steht nicht auf dem Schloss, Anzeige – Service Mode- im Display.

Zahlen auf dem Zahlenfeld und Funktionstaste wie Beschrieben eintippen

Freie Taste auf der Tastatur suchen die nicht verwendet wird.

70 - Taste ZWS - 392 - (Taste Steuer 1) auf freie Taste legen – Taste BAR

70 - Taste ZWS - 393 - (Taste Steuer 2) auf freie Taste legen – Taste BAR

Schlüssel wieder zurück auf Pos.REG drehen.

#### **Vor Steuersatzprogrammierung Tages Z und gegebenenfalls Monat Z durchführen**

Tagesabschluss Schlüssel Z -Stellung---- 1 ----- ZWS

Monatsabschluss Schlüssel Z -Stellung-----201 ------ ZWS

#### **Steuersatz auf Steuerfunktionstaste programmieren.**

**Bitte beachten Sie die Reihenfolge Ihrer Steuersätze aus dem Ausdruck.**

P (Programm Mode) Schlüssel mit der Bezeichnung P verwenden.

Schlüssel in Position P drehen, Anzeige - Programm Modus- im Display.

Zahlen und den Punkt auf dem Zahlenfeld und Funktionstaste wie beschrieben eintippen.

1**9**.00020 - Steuer 1 (Taste drücken) – Taste Bar

**7**.00020 - Steuer 2 (Taste drücken) – Taste Bar

Schlüssel wieder zurück auf Pos.REG drehen.

CKV Freiburg GmbH Sasbacher Strasse 2 79111 Freiburg Telefon 0761/72761 Stand 21.12.2020

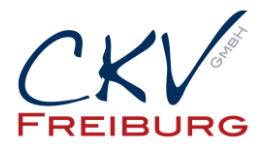

## **Tastenaktivierung für Buchstabeneingabe über Zahlenfeld**

## **Modell ER-920 und Modell ER-925, für Kasse ohne mitlaufende Journalrolle 1 Papierstreifen**

P (Programm Mode) Schlüssel mit der Bezeichnung P verwenden.

Schlüssel in Position P drehen, Anzeige - Programm Modus- im Display.

30 – Taste ZWS – 31 – Taste X/Zeit– 0 – Taste ZWS – Taste BAR

**Modell ER-945 und Modell ER-940, für Kasse mit Journaldruck 2 Papierstreifen**

P (Programm Mode) Schlüssel mit der Bezeichnung P verwenden.

Schlüssel in Position P drehen, Anzeige - Programm Modus- im Display.

30 – Taste ZWS – 31 – Taste X/Zeit – 2 – Taste ZWS – Taste BAR

## **Steuertext Rechnung auf Funktionstaste Steuer 1 (MWST 19%) und Steuer 2 (MWST 7%)**

P (Programm Mode) Schlüsselstellung mit der Bezeichnung P verwenden.

Schlüssel in Position P drehen, Anzeige – Programm Modus – im Display.

# **Text für MWST 19% programmieren.**

80 – Taste ZWS Folgende Zahlenfolge auf der Zahlentastatur hintereinander weg tippen.

 $077 - 087 - 083 - 084 - 032 - 049 - 057 - 037$  – Taste Steuer 1 – Taste Bar

# **Text für MWST 7% programmieren**

80 – Taste ZWS Folgende Zahlenfolge auf der Zahlentastatur hintereinanderweg tippen.

077 – 087 – 083 – 084 – 032 – 055 – 037 – Taste Steuer 2 - Taste BAR

# **Finanztext im Bericht auf MWST 19% und MWST 7% ändern**

P (Programm Mode) Schlüsselstellung mit der Bezeichnung P verwenden.

Schlüssel in Position P drehen, Anzeige – Programm Modus – im Display.

# **Text MWST 19% im Finanztext programmieren.**

701 – Taste ZWS – 9 – Taste X/Zeit Zahlenfolge wie folgt eintippen 077 – 087 – 083 – 084 – 032 – 049 – 057 – 037- Taste ZWS– Taste BAR

CKV Freiburg GmbH Sasbacher Strasse 2 79111 Freiburg Telefon 0761/72761 Stand 21.12.2020

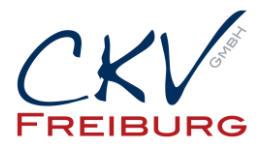

# **Text MWST 7% im Finanztext programmieren.**

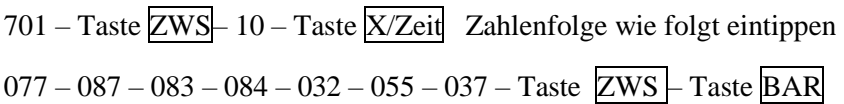

Testen Sie bitte Ihre Einstellung, ob der Steuersatz danach richtig ist.

Textänderung BRUTTO 16% auf BRUTTO 19% und BRUTTO 5% auf BRUTTO 7% im Bericht

Zahlen und Tastenfunktionen nacheinander wie Beschrieben eintippen Schlüssel **P** in die **PGM** Position – Taste ZWS – Taste X/Zeit – 082 – 085 – 084 – 084 – 079 – 032 – 049 – 057 – 037 – Taste ZWS – Taste BAR – Taste ZWS – Taste X/Zeit – 082 – 085 – 084 – 084 – 079 – 032 – 055 – 037 – Taste ZWS – Taste BAR

Testen Sie bitte Ihre Einstellung, ob der Steuersatz danach richtig ist.

Alle Angaben und Informationen stellen weder eine Rechtsberatung noch eine steuerliche Beratung dar. Zur verbindlichen Klärung entsprechender rechtlicher und/oder steuerlicher Fragen, wenden Sie sich bitte an Ihren Rechtsanwalt oder Steuerberater.

Daher kann für die Aktualität und Richtigkeit der Angaben bzw. der Schlussfolgerungen keine Gewähr übernommen werden. Jegliche Haftung ist ausgeschlossen